**brother** 

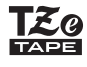

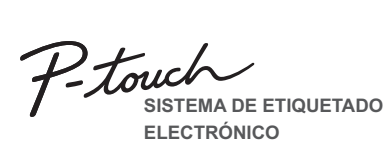

**Siga estas pautas para evitar riesgo de incendio, quemaduras, lesiones, rupturas, sobrecalentamiento, olores anómalos o humo.**

• Utilice siempre el voltaje especificado y el adaptador de CA recomendado (AD-<br>24ES/AD-24ESA/AD-24ESAW/AD-24ESA-01/AD-2ESAW-01) para la<br>• No toque la etiquetadora cun el fin de evitar daños o fallas.<br>• No totilice la etiq

humedad, como en el baño.<br>• No sobrecargue el cable de alimentación.<br>• No sobrecargue el cable de ale de alimentación ni el enchufe, ni los<br>dañe. No tuerza ni tire con fuerza del cable de alimentación. Sujete siempre con<br>c

- No utilice un tomacorriente flojo.<br>• No permita que la etiquetadora, el adaptador de CA, el enchufe ni las baterías se<br>- mojen, por ejemplo, al manipularlos con las manos mojadas o verter líquidos sobre

ellos.<br>• Puesto que puede producirse pérdida de visión si el líquido de una batería con fugas<br>• entra en contacto con los ojos, enjuáguese los ojos inmediatamente con abundante<br>• agua límpia y solicite asistencia médica.<br>• • No use objetos afilados, como pinzas o bolígrafos metálicos, para cambiar las

baterías.<br>• No tire las baterías al fuego ni las exponga al calor.<br>• Desconecte el adaptador de CA, extraiga las baterías inmediatamente y deje de<br>• utilizar la etiquetadora si detecta un olor extraño, calor, decoloración,

Siga estas pautas para evitar lesiones perso **de líquido, quemaduras o calor.**

• Cuando la etiquetadora no se utilice, guárdela fuera del alcance de los niños.<br>Asimismo, no permita que los niños se introduzcan en la boca piezas o etiquetas de<br>la etiquetadora. En caso de ingerir algún objeto, solicite nmediatamente después de la impresión

• No toque la cuchilla del cortador. • Si el líquido de una batería con fugas entra en contacto con la piel o la ropa, lávelas inmediatamente con agua limpia. • Extraiga las baterías y desconecte el adaptador de CA si no tiene pensado utilizar la etiquetadora.<br>• No utilice una batería distinta de la especificada. No utilice una combinación de<br>baterías gastadas y nuevas ni de distinto tipo, distintos niveles de carga, distintos<br>fabricantes o distintos modelos. No in

egativo invertidos. • No deje caer ni golpee la etiquetadora ni el adaptador de CA.

• No ejerza presión sobre la pantalla LCD.<br>• No ponga el dedo dentro de la etiquetadora cuando cierre la cubierta del casete.<br>• Antes de utilizar baterías recargables Ni-MH, lea detenidamente las instrucciones<br>• Cuando uti

algo inusual durante su uso o almacenamiento. • No utilice una batería dañada o con fugas, ya que el líquido podría entrar en contacto con sus manos. • No utilice una batería deformada o con fugas, o una cuya etiqueta esté dañada. Podría desprender calor.

**PRECAUCIÓN** Indica una situación potencialmente<br>
producir lesiones leves o moderadas.

esta guía. Si lo hace, puede provocar accidentes o dañar la etiquetadora. • Utilice exclusivamente cintas TZe de Brother con la etiquetadora. No utilice cintas que no tengan la marca TEO.

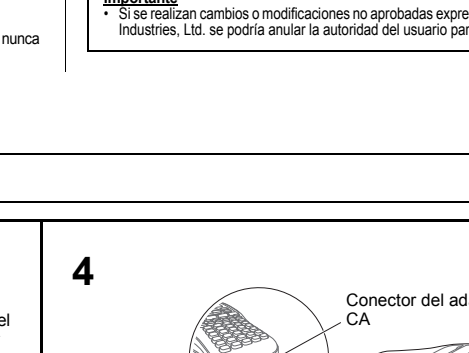

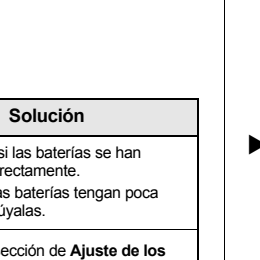

línea punteada

expuestos a la luz solar directa o a la lluvia, cerca de calentadores u otros focos de calor, ni<br>en ningún lugar expuesto a temperaturas extremadamente altas o bajas (por ejemplo, el<br>tablero o la parte trasera del coche) o • No ejerza presión excesiva en la palanca del cortador. • No intente imprimir si el casete está vacío, ya que esto dañará el cabezal de impresión. • No tire de la cinta durante la impresión o la alimentación; esto dañará la cinta y la

medioambientales y el material. • No utilice la etiquetadora de otra manera o para fines distintos de los descritos en

• Utilice solamente un paño suave y seco para limpiar la etiquetadora; no utilice nunca alcohol ni ningún otro disolvente orgánico.

• Utilice una toallita suave para limpiar el cabezal de impresión; nunca toque el cabezal. • No coloque ningún objeto extraño en la ranura de la salida de la cinta ni en el compartimento de la batería, etc. • No coloque la etiquetadora, las baterías ni el adaptador de CA de forma que queden

etiquetadora. • Los datos almacenados en la memoria se perderán si se produce una falla, si se repara la etiquetadora, o si se agota la batería. • La etiquetadora no está equipada con una función de carga para las baterías

recargables. • La longitud de la etiqueta impresa puede diferir de la longitud de la etiqueta mostrada. • La pantalla está protegida con un adhesivo de plástico transparente durante el proceso<br>· de fabricación y el envío. Es preciso quitar este adhesivo antes de utilizar el equipo.<br>• Cuando se desconecta la alimentación eléc el texto, los ajustes de formato y todos los archivos de texto almacenados en la memoria se borrarán.

**Precauciones de seguridad**

ADVERTENCIA **peligrosa que, si no se evita, puede**<br>producir lesiones graves.

#### **Precauciones generales**

• Dependiendo de la ubicación, el material y las condiciones ambientales, la etiqueta<br>podría despegarse o no retirarse, y el color de la etiqueta podría cambiar o<br>transferirse a otros objetos. Antes de colocar la etiqueta,

### **Declaración de conformidad de la Comisión Federal de Comunicaciones (FCC) (solo para EE. UU.)**

Este equipo tue probado y cumple con los límites de un dispositivo digital Clase Begino faber según a Parte 15 de las Regulaciones de la FCC. Estos límites están diseñados para<br>proporcionar una protección razonable contra

• Oriente o ubique la antena receptora en una posición diferente.<br>• Aumente la distancia entre el equipo y el receptor.<br>• Conecte el equipo a la salida de un circuito distinto al que está conectado el receptor.<br>• Solicite

**Importante**<br>• Si se realiza

• Si se realizan cambios o modificaciones no aprobadas expresamente por Brother Industries, Ltd. se podría anular la autoridad del usuario para utilizar el equipo.

#### **Instalación de la fuente de alimentación y del casete de cinta**

## **PARA EMPEZAR 1**

 $\cdot$  Al presiona previa de la imprime.

 $\boxed{\mathsf{Menu}}$   $\rightarrow \boxed{\phantom{0}}$ 

 $\cdot$  Si solo nece .  $\cdot$  Presione una copias que d  $\cdot$  NO toque la aparece el "Alimentan  $\cdot$  Para cortar l cinta.

 $[Pint] \rightarrow [C]$ 

### **Introduc**

**[Lleno] / [Mitad] / [Estrecho]** Use una de esta márgenes a la La línea punte  $\overline{\bigcirc}$  (Fig. Imp.cade

 $\frac{\text{M}}{\text{A}}$ **Lleno**  $M$ **Mitad**  $\frac{1}{4}$ Estrecho

**[Imp.cadena]** Use esta opció

márgenes estrechos. Esta opción le permite ahorrar cinta. **1.** Introduzca el texto. 2. Presione  $[Phi]$ . [Copias: ] aparece en la pantalla LCD.

presione  $\overline{\text{}}(B\text{s})$  para cambiar el texto. **6.** Borre el texto, introduzca el texto que desee para la

siguiente cinta y luego presione Print **7.** Cuando finalice la última impresión de etiqueta y aparezca "OK aliment.?" en la pantalla LCD, presione

• La máquina se apagará automáticamente si no se presiona

Para cancelar cualquier operación, presione  $(88)$ 

ninguna tecla durante cinco minutos.

etiqueta mostrada es la longitud desde la línea punteada ( ) hasta el final de la etiqueta. • Para imprimir más de una copia de una etiqueta con margen mínimo, seleccione el margen en [Estrecho].

Cubierta del **1** casete **2 1** Cabezal de impresión **3** Casete de cinta **4** Conector del adaptador de Extremo de la Borde del CA cinta Rueda cortador dentada Palanca del cortador de cinta  $\widetilde{\mathsf{a}}$ nura de salida Guía de la cinta de la cinta **Con la pantalla LCD hacia abajo, abra la Cuando vaya a sustituir las baterías o Cierre la cubierta del casete y presione Coloque el casete de cinta siguiendo el los casetes de cinta, compruebe que la dibujo del interior de la caja. Presione con cubierta del casete presionando la cuidadosamente hasta que encaje. pestaña estriada y empujando en la alimentación está desconectada. Esta cuidado el casete una vez introducido en la etiquetadora hasta que encaje. etiquetadora requiere seis (6) baterías O** NOTA **dirección de la flecha, como se muestra**  • Asegúrese de que el extremo de la cinta pase **en la ilustración. alcalinas tipo AAA o seis (6) baterías de**  Cuando utilice el adaptador de CA opcional por debajo de la guía de la cinta. **1.** Conecte el cable del adaptador de alimentación en el **Ni-MH completamente cargadas, no**  • Utilice exclusivamente cintas TZe de Brother conector del adaptador de CA de la parte inferior de la **incluidas.** con esta máquina. etiquetadora. **2.** Conecte el adaptador de alimentación en un **O** NOTA tomacorriente eléctrico de CA conectado a tierra. **APRECAUCIÓN** Visite nuestro sitio web en <support.brother.com>para *Cuando esté realizando una copia de seguridad de la*  EL USO DE UNA COMBINACIÓN DE BATERÍAS DE consultar la información más reciente acerca de las *memoria, se recomienda usar tanto baterías como el adaptador de alimentación opcional, por si uno de los*  baterías recomendadas. DISTINTO TIPO (COMO ALCALINAS Y DE Ni-MH) PUEDE *dos métodos de alimentación falla.* PROVOCAR UNA EXPLOSIÓN. DESECHE LAS BATERÍAS USADAS DE ACUERDO CON LAS INSTRUCCIONES. **Solución de problemas Pantalla LCD y teclado Especificaciones** ▶ Mensaje de error  $\rightarrow$  Qué hacer cuando... Aprox.  $4,4" \times 8,2" \times 2,4"$ **Dimension Mensaje Causa/solución Problema Solución (ancho x**  (Aprox.110 (An.) × 208 (P) × 59(Alt.) **profundidad x**  mm) **26** El nivel de carga de las baterías es bajo. • Compruebe si las baterías se han La pantalla aparece en Si se utilizan baterías alcalinas AAA, sustitúyalas por **altura)** ¡Batería colocado correctamente. blanco después de baja! otras nuevas. • Puede que las baterías tengan poca  **5 Peso:** Aprox. 0,9 lb. (Aprox. 390 g) Si se utilizan baterías Ni-MH, cárguelas totalmente. ncender la máquina. carga. Sustitúyalas.  **1**  $\mathbb{A}$  **6** (sin baterías ni casete de cinta) **LCD 27 2** Sin batería Se están agotando las baterías instaladas y es<br>necesario cambiarlas para seguir usando la máquina. Cuando la etiqueta se Seis baterías alcalinas AAA (LR03) • Consulte la sección de **Ajuste de los 7 Fuente de**  │ │ A-a ABC | < ▶  **3 8** imprime, hay demasiado Seis baterías AAA Ni-MH (HR03)<sup>1</sup> **márgenes** de esta guía y seleccione **alimentación: 4 18** [Mitad], [Estrecho] o [Imp.cadena] margen (espacio) en Adaptador de CA opcional (AD-24ES/ Se ha introducido un valor no válido como longitud de **19** <u>| { 0}</u> para reducir los márgenes de la etiqueta.  **9** AD-24ESA/AD-24ESAW/AD-24ESAambos lados del texto. la etiqueta. **10 20** Inválido (Esto no se muestra en la función Diseños 01/AD-24ESAW-01) (no incluido) **11** oluto • Compruebe que se haya colocado utomáticos<sup>®</sup> La máquina no imprime, **Casete de cinta:** Cinta TZe de Brother (ancho) correctamente el casete. **21 12** o los caracteres impresos Ha intentado imprimir un archivo de texto cuando n • Si el casete está vacío, sustitúyalo. **13** <u>1920 | 1930 | 1930 | 1930 |</u><br>1930 | 1930 | 1930 | 1930 | 1930 | 1930 | 1930 | 1930 | 1930 | 1930 | 1930 | 1930 | 1930 | 1930 | 1930 | 1930 **22** 0,13" (3,5 mm), 0,23" (6 mm), no se forman había datos almacenados en la memoria. Compruebe que la cubierta del casete de 0,35" (9 mm), 0,47" (12 mm) correctamente. cinta esté cerrada adecuadamente. **15**  $[**Print**]$  se presionó sin ingresar texto. <sup>1</sup> Visítenos en<support.brother.com> para obtener la información <u>'Oooooo!</u> • Puede que las baterías tengan poca • Ha intentado seleccionar Vista previa o Cable ID más reciente acerca de las baterías. in texto  $\setminus$   $\blacksquare$   $\blacksquare$   $\blacksquare$   $\blacksquare$   $\blacksquare$ carga. Sustitúyalas. Bandera sin haber introducido texto. El ajuste se ha borrado • Si apaga el equipo durante más de tres Si tiene alguna pregunta o necesita información sobre su :Oonoo; • se ha presionado sin haber introducido texto solo. minutos, se borrarán todo el texto y los producto de Brother, visite nuestro sitio web o llámenos. <u>ioowwo</u> mientras se utilizaba la función Modo Deco o Diseños ormatos que aparecen en la pantalla. Para consultar las preguntas frecuentes, la solución de automáticos. Porod • Es posible que haya polvo en el cabezal problemas o manuales, visite <support.brother.com>. Aparece una línea <u>'OOOOO'</u><br><del>'O</del>OOQ • Ha intentado añadir una tercera línea presionando de impresión. Retire el casete de cinta y Para pedir consumibles y accesorios, visite limpie con cuidado el cabezal de horizontal en blanco **16 24** .(پ <www.brothermall.com> o llame al 1-877-552-6255. impresión con un palillo de algodón se etiqueta impresa. Límite **17 25** • Ha intentado imprimir u obtener una vista previa de y movimientos de arriba hacia abajo. Para el Servicio al cliente de EE. UU., llame al línea dos líneas de texto mientras estaba instalada una cinta de 0,13" (3,5 mm) o 0,23" (6 mm). Instale una 1-877-BROTHER (1-877-276-8437) La máquina está Fax: 1-901-379-1210 cinta de mayor tamaño. 'bloqueada" (es decir, no Consulte la sección d **1.** Tamaño **14.** Tecla de estilo responde al presionar **Restablecimiento de la etiqu** ¡Sin cinta! No se instaló ningún casete. **2.** Cursor **15.** Teclas de caracteres esta guía. ninguna tecla, aunque 3. Mayúscula **16.** Tecla de mayúsculas esté encendida). Error corte Se utilizó la palanca del cortador de cinta durante el **4.** Subrayado/Marco **17.** Tecla de símbolos ceso de impresión **5.** Ancho **18.** Tecla de menú Puede que las baterías tengan poca La máquina se apaga al carga. Sustitúyalas. **6.** Estilo **19.** Tecla para borrar **Configuración inicial** Ya se ha introducido el número máximo de caracteres • Compruebe si las baterías se han **7.** Longitud de etiqueta **20.** Tecla para imprimir (80 caracteres\*). tratar de imprimir. Lleno! \*50 caracteres - para la función Diseños automáticos y colocado correctamente. Si se ha seleccionado una longi-tud de etiqueta específica, tam-**21.** Tecla Enter **22.** Tecla de diseños automá-Modo Deco **1 Encienda la máquina.** • Compruebe que el extremo de la cinta bién aparece . **8.** Guía (izquierda, derecha) **9.** Tecla de encendido/apaticos **23.** Tecla de marco **24.** Tecla de acento Con la función Modo Deco: avance por debajo de las guías de la Suministre alimentación mediante seis baterías AAA y, a La cinta no avanza cinta. Consulte la sección **Instalación d** Dado que el número de caracteres introducidos supera la longitud de la etiqueta, reduzca el texto. continuación, presione  $\circled{b}$ . correctamente o se **la fuente de alimentación y del casete**  gado Todas las demás funciones: **25.** Tecla espaciadora Lím. Texto queda pegada en el **de cinta** de esta guía como ejemplo. **10.** Tecla del cursor: Dcha. **2 Establezca el idioma.** La palanca del cortador se utiliza durant **26.** Palanca del cortador de Dado que el número de caracteres introducidos supera la longitud de la etiqueta, reduzca el texto o seleccione interior de la máquina. **11.** Tecla del cursor: Izqda. la impresión. No toque la palanca del cinta La configuración predeterminado es [English]. **12.** Tecla de retroceso **International como longitud de etiqueta.** cortador durante la impresión. **27.** Pantalla de cristal líquido **13.** Tecla de tamaño (LCD) Todos los ajustes de  $\boxed{\mathsf{Menu}} \rightarrow \boxed{\mathsf{a}}/\boxed{\mathsf{b}}$  [Language]  $\boxed{\mathsf{a}} \rightarrow \boxed{\mathsf{a}}/\boxed{\mathsf{b}}$ • Está imprimiendo en una cinta de 0,13" (3,5 mm) con un ajuste de marco activado que no es válido. texto y formato deben  $P$ resione  $\boxed{\text{Clear}}$  y seleccione [English / Español / Français / (*Seleccione*  OK no marco? borrarse para crear una [Txt&Format]. Seleccione  $\bigoplus$  para imprimir sin marco o  $\bigcirc$ **O** NOTA  $\bm{\omega}$  *idioma*)]  $\bm{\omega}$  . nueva etiqueta. para cancelar. • La pantalla LCD muestra una fila de 12 caracteres; sin embargo, puede introducir texto con una longitud de hasta 80 caracteres. **3 Establezca la unidad de medida.** Para cambiar el ajuste de • Consulte la sección de **Configuración**  Se seleccionó [Imp.cadena] cuando se estaba • Mientras selecciona los ajustes, presione la tecla espaciadora OK idioma. **inicial** de esta guía. alimentando la cinta después de imprimir. Consulte la sección de **Ajuste de los márgenes** de esta guía. La configuración predeterminada es [pulgadas]. aliment.? para regresar al elemento predeterminado • La vista previa de impresión es una imagen de la etiqueta y  $\ln s$ . 0.47" Con la función Modo Deco solo pueden utilizarse  $M$ enu  $\rightarrow$   $\boxed{\cdot}$   $\boxed{V}$  [Unidad]  $\boxed{\rightarrow}$ puede ser ligeramente distinta de la etiqueta real una vez cintas de 0,47" (12 mm).  $\blacktriangleright \hspace{-.4cm} \fbox{$\bullet$} \hspace{-.4cm}\fbox{$\bullet$} \hspace{-.4cm}\fbox{$\bullet$} \hspace{-.4cm}\fbox{$\bullet$} \hspace{-.4cm}\fbox{$\bullet$} \hspace{-.4cm}\fbox{$\bullet$} \hspace{-.4cm}\fbox{$\bullet$} \hspace{-.4cm}\fbox{$\bullet$} \hspace{-.4cm}\fbox{$\bullet$} \hspace{-.4cm}\fbox{$\bullet$} \hspace{-.4cm}\fbox{$\bullet$} \hspace{-.4cm}\fbox{$\bullet$} \hspace{-.4cm}\fbox{$\bullet$} \hspace{-.4cm}\fbox{$\bullet$} \hspace{$ impresa. • La longitud de etiqueta mostrada en la pantalla LCD puede Cinta Jtilice un casete de cinta con la marca TEO. diferir ligeramente de la longitud de etiqueta real cuando se **O** NOTA imprime.

 $\cdot$  Para quitar l longitudinal manera que parte poste  $\cdot$  Puede impr **X** Ajuste de  $\boxed{\mathsf{Menu}}$   $\rightarrow$  [

X **Abrir un archivo guardado**  $\begin{picture}(150,10) \put(0,0){\line(1,0){10}} \put(15,0){\line(1,0){10}} \put(15,0){\line(1,0){10}} \put(15,0){\line(1,0){10}} \put(15,0){\line(1,0){10}} \put(15,0){\line(1,0){10}} \put(15,0){\line(1,0){10}} \put(15,0){\line(1,0){10}} \put(15,0){\line(1,0){10}} \put(15,0){\line(1,0){10}} \put(15,0){\line(1,0){10}} \put(15,0){\line($  $\sqrt{\sum_{i=1}^{M+1} \frac{1}{i!} \prod_{i=1}^{M+1} \frac{1}{i!}}$ 

D → G/D|i

 $\bigoplus$ 

**vo, aparecerá [**¿Sobrescribir?**] en la** za de un número que ya se ha asignado a otro escribir un archivo guardado previamente ira cancelar sin guardar, presione  $\left(\overline{\text{BS}}\right)$ 

ecaracteres acentuados varía según el idioma

 $/ 1, 2"$ -12,0" (30-300 mm)] $)$ 

ajo ②. **2.** Instale una nueva unidad de corte. Presione cuidadosamente

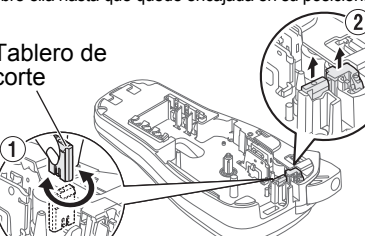

**2** Primero suelte  $\circledcirc$  y luego suelte  $\circledcirc$  y  $\circledcirc$  . La etiquetadora se enciende con la memoria interna restablecida.

DD C C C d d'od E e

RAR n nnnn r rr O o

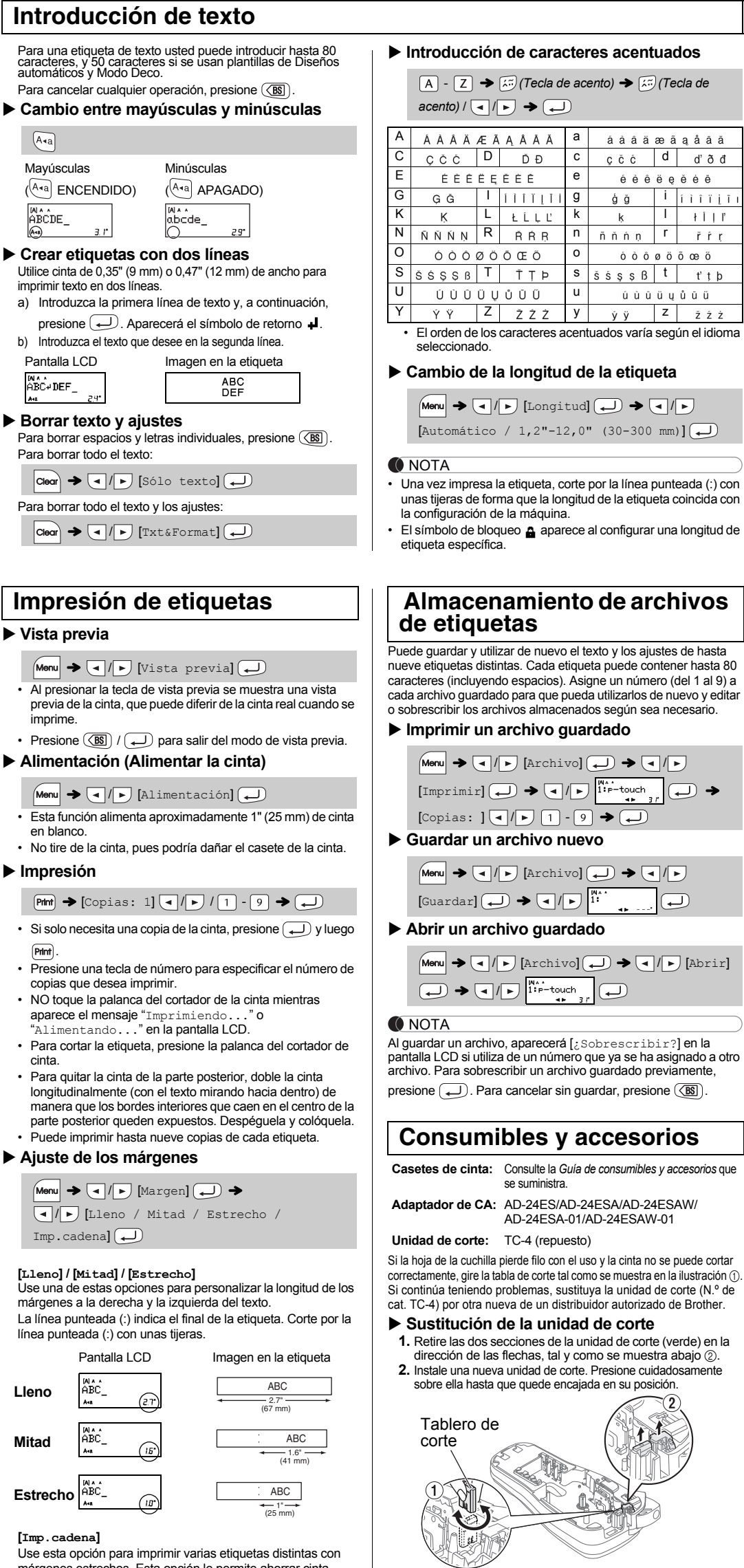

Utilice estas plantillas para crear etiquetas decorativas con su propio texto. Seleccione el nombre de la plantilla para utilizar las etiquetas que se muestran en la tabla siguiente. Ejemplo: 8. SRusty's food  $\boxed{\frac{[N^{HS}_{\text{cusp}}]}{[N^{HS}_{\text{cusp}}]}}$   $\rightarrow$   $[\star \text{Categorical} \star] \rightarrow \boxed{\cdot \cdot }$  [Mascotas]  $\rightarrow$   $\boxed{\cdot \cdot \cdot}$ 

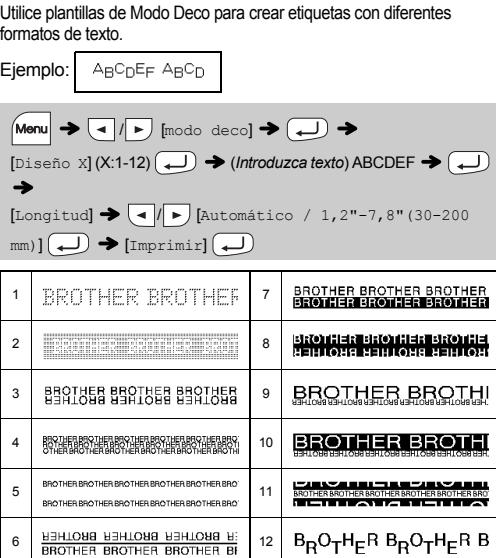

- Si la longitud del texto supera la longitud de etiqueta configurada, es posible que el texto no se imprima completo. (Solo para la función Modo Deco)
- Los diseños de plantillas no se pueden editar. • Los símbolos resaltados en la "Tecla de símbolos" solo pueden utilizarse en el Modo Deco.
- Al acceder a Modo Deco o Diseños automáticos, se abre automáticamente la última etiqueta creada con una plantilla.
- Presione  $\overline{\text{ (BS)}}$  para volver al paso anterior.

• Recomendamos utilizar Flexible ID Tape (cinta de identificación flexible) para las etiquetas acopladas a cables y alambres. • Según el formato seleccionado, puede que no se imprima todo el contenido del texto

**1 Presione**  $\boxed{\text{Size}}$  **o**  $\boxed{\text{Sity/e}}$  **o**  $\boxed{\text{Mean}} + \boxed{1}$  **para seleccionar configuraciones de texto.**

**2 Presione**  $\boxed{4}$  **para pasar por todas las configuraciones disponibles.**

Presione  $\left[\begin{matrix}\bigcirc \mathbb{G} \mathbb{G}\end{matrix}\right]$  para seleccionar un símbolo. **Básico**

Para introducir símbolos de pictografías:  $\left(\begin{matrix} \mathbf{O}_{1} \\ \mathbf{X} \end{matrix}\right)$   $\rightarrow$   $\left(\begin{matrix} \mathbf{O} \end{matrix}\right)$   $\left[\begin{matrix} Pictogradient \end{matrix}\right]$   $\rightarrow$   $\left(\begin{matrix} \mathbf{O} \end{matrix}\right)$ 

Size o Sty/e o Menu + 1  $\rightarrow$  4 /  $\rightarrow$  (Seleccione un *elemento*)

PT-H105 Guía del usuario Español

X **Alimentación (Alimentar la cinta)**

 $\cdot$  Esta función en blanco.  $\cdot$  No tire de la

 $\boxed{\mathsf{Menu}}$   $\rightarrow \boxed{\phantom{0}}$ 

# **USO BÁSICO 2**

Para cancela

**3.** Presione las teclas de número para especificar el número de copias que desea imprimir de un mismo texto. **4.** Presione  $\boxed{\longleftarrow}$  para comenzar a imprimir. **5.** Cuando aparezca "OK aliment.?" en la pantalla LCD,

. **ONOTA** • Cuando se selecciona [Mitad] o [Estrecho], la longitud de la

#### X **Sustitución de la unidad de corte**

- **1 Apague la etiquetadora, mantenga presionadas las**
- **para volver a encender la etiquetadora.**
- 

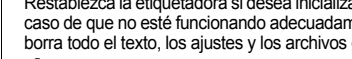

# **1e**) en la

Mayúsculas

 $A - a$ 

Utilice cinta de imprimir texto e a) Introduzca presione

ABCDE\_

**Borrar text** Para borrar es Para borrar to

M∧∧<br>ABC+DEF\_

Para borrar too

 $\boxed{\text{Clear}}$   $\rightarrow$   $\boxed{\phantom{0}}$ 

 $\boxed{\text{Clear}}$ 

 $\blacktriangleright$  Vista prev

- *(Tecla de acento) (Tecla de* 

YZy z

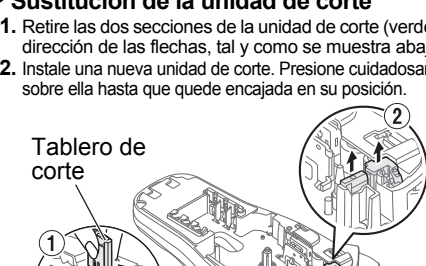

mando miguradam, e en está quardados.

teclas Menu y R y, a continuación, presione **b** 

#### **Consumibles y accesorios**

Consulte la *Guía de consumibles y accesorios* que

se suministra. **Adaptador de CA:** AD-24ES/AD-24ESA/AD-24ESAW/

AD-24ESA-01/AD-24ESAW-01

a pierde filo con el uso y la cinta no se puede corta tabla de corte tal como se muestra en la ilustración ( problemas, sustituya la unidad de corte (N.º de lueva de un distribuidor autorizado de Brother TC-4 (repuesto)

No toque la hoja de la cuchilla directamente con los dedos.

# **Restablecimiento de la etiquetadora**

lizar la configuración, o en el

- 
- 

**APRECAUCIÓN** 

• Retire las baterías si no tiene pensado utilizar la etiquetadora durante un período prolongado. • Deseche las baterías en un punto de recolección específico y no en los contenedores normales de residuos domésticos. Asegúrese de respetar todas las normativas federales, estatales y locales pertinentes. • Cuando almacene o deseche la batería, envuélvala en cinta adhesiva para evitar que se produzca un

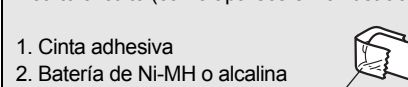

- 
- 
- corto circuito (como aparece en la ilustración).

2

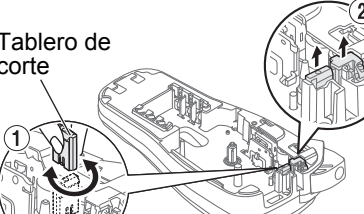

1

- Para salir de una plantilla y regresar a la pantalla de introducción de texto, presione  $\boxed{\bullet}$  /  $\boxed{\bullet}$  hasta que aparezca [Cancelar] en la
- pantalla LCD, espere unos segundos y luego presione  $\Box$  cuando aparezca [Imprimir] en la pantalla LCD. • Las plantillas Modo Deco SOLO pueden utilizarse con casetes
- de cinta de 0,47" (12 mm).
- La longitud de etiqueta máxima es de 7,8" (200 mm) para el Modo Deco. • Presione  $\Box$  para volver al ajuste [Automático] para el modo "Longitud".
- Cuando "Longitud" se establece en [Automático], la longitud de la etiqueta se ajusta para que encaje el texto.

### **USO DE PLANTILLAS 3 Diseños automáticos**

Los marcos no se pueden imprimir en cinta de 0,13" (3,5 mm).

Para introducir símbolos básicos:

**Pictografía**

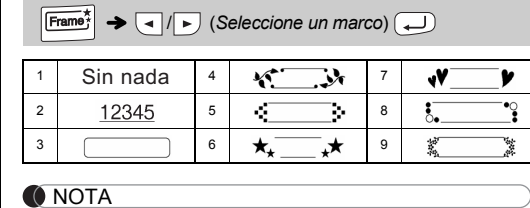

[★Intr.Texto ★](*Introduzca texto*) Rusty's Food

 $[Imprimir] \bigstar \Box$ Si elige [¡Sorpresa!], la PT-H105 selecciona por ti un marco, estilo y pictografías. Felicidade 大慈 圖大  $\mathcal{C}^{\mathcal{P}}$  $\mathcal{R}$  .

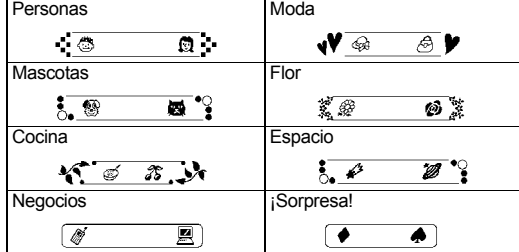

**O** NOTA

# **TECLAS DE FORMATO 4**

**Tecla de fuente**  $\left[\frac{S_{i}}{S_{i}}\right]$  **/**  $\left[\frac{S_{i}}{S_{i}}\right]$  **/**  $M$ enu $+$  1

# **Modo Deco**

### **Tecla de marco**

Presione  $\left| \frac{\text{Frame}^2}{\text{Para selectionar un discno}} \right|$ 

#### **Cable ID Bandera**

En el Modo Deco solo pueden utilizarse los símbolos resaltados.  $\left(\begin{array}{c}\n\hline\n\hline\n\hline\n\hline\n\hline\n\hline\n\end{array}\right)$   $\rightarrow$   $\left(\begin{array}{c}\n\hline\n\hline\n\end{array}\right)$   $\rightarrow$   $\left(\begin{array}{c}\n\hline\n\hline\n\end{array}\right)$   $\left(\begin{array}{c}\n\hline\n\hline\n\hline\n\end{array}\right)$   $\left(\begin{array}{c}\hline\n\hline\n\hline\n\end{array}\right)$ Símbolos básicos

Utilice esta función para crear una etiqueta que se pueda envolver alrededor de cables o alambres con los extremos pegados para formar una bandera. Se recomienda utilizar cinta ID flexible de Brother para fijar la etiqueta alrededor del cable. Consulte la hoja de inserción incluida con la cinta ID flexible para ver las condiciones recomendadas para su uso.

El símbolo seleccionado se muestra como "A1" en la pantalla LCD. Por ejemplo, un coche  $\otimes$  se muestra como  $\equiv$  en la pantalla. (Seleccione categoría)  $\longleftrightarrow$   $\overline{\overline{ }}$  ( $\overline{ }$  / $\overline{ }$ ) (Elija un símbolo)  $\overline{ }\mapsto$ Símbolos de pictografías

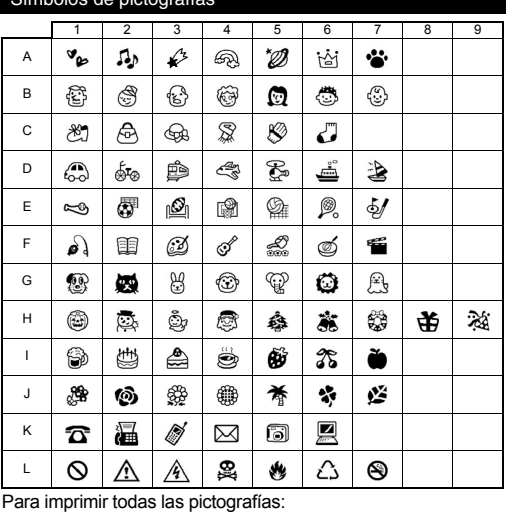

 $\left(\begin{matrix} \overline{\mathfrak{g}_{\mu}} \\ \overline{\mathfrak{x}} \end{matrix}\right)$   $\rightarrow$   $\left(\begin{matrix} \overline{\mathfrak{g}} \\ \overline{\mathfrak{g}} \end{matrix}\right)$   $\left[\begin{matrix} \overline{\mathfrak{g}} \\ \overline{\mathfrak{g}} \end{matrix}\right]$   $\left(\begin{matrix} \overline{\mathfrak{g}} \\ \overline{\mathfrak{g}} \end{matrix}\right)$   $\rightarrow$  $[\iota \text{Imprimir}\,?\big] \rightarrow \text{L}$ 

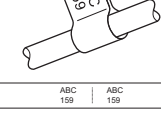

 $\sqrt{37}$ 

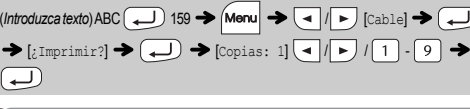

**O** NOTA

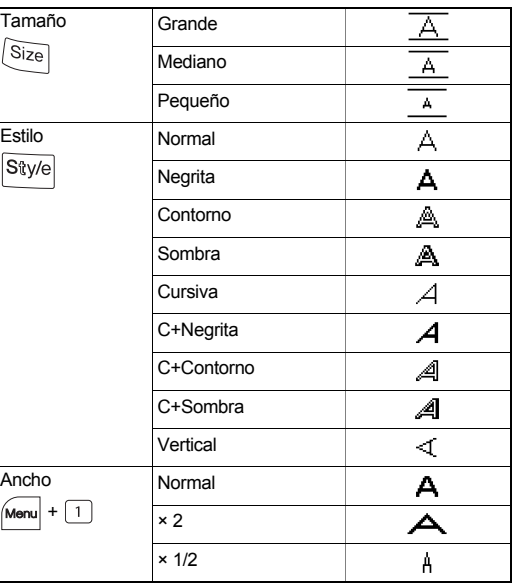

#### **Accesos directos**

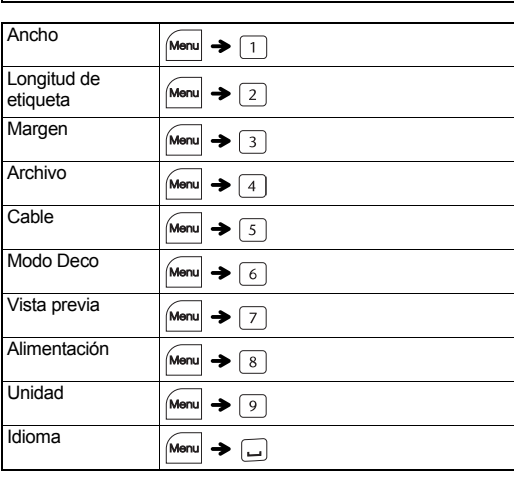

### **Tecla de símbolos**

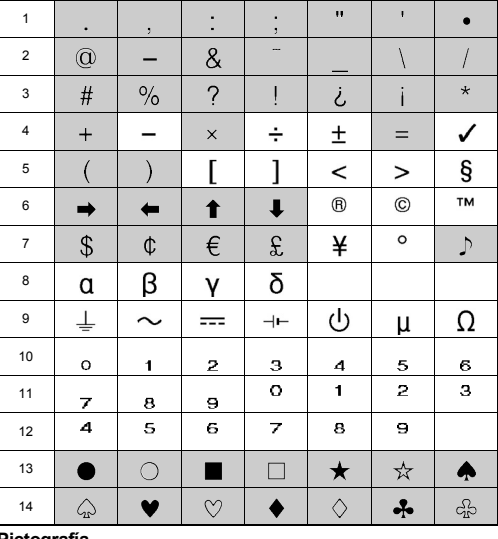

¡Gracias por adquirir la PT-H105 de Brother! Utilice la nueva PT-H105 para crear etiquetas para varias aplicaciones. Seleccione entre los diversos marcos, tamaños y estilos de caracteres para diseñar etiquetas atractivas y personalizadas. Además, la diversidad de casetes de cinta disponibles permite imprimir etiquetas de distintos anchos e interesantes colores. Lea esta guía, incluidas todas las precauciones, antes de utilizar la máquina. Después de su lectura, consérvela en un lugar seguro.

D0123S001

English